# IOS ルータでの NAT を使用した IPSec/GRE の 設定例

## 内容

[概要](#page-0-0) [はじめに](#page-0-1) [表記法](#page-0-2) [前提条件](#page-0-3) [使用するコンポーネント](#page-0-4) [設定](#page-1-0) [ネットワーク図](#page-1-1) [設定](#page-2-0) [確認](#page-6-0) [トラブルシュート](#page-6-1) [トラブルシューティングのためのコマンド](#page-6-2) [セキュリティ アソシエーション\(SA\)の消去](#page-6-3) [関連情報](#page-7-0)

## <span id="page-0-0"></span>概要

この設定例では、Generic Routing Encapsulation (GRE) over IP Security (IP Sec) を設定する 方法を示します。この場合、GRE/IPSec トンネルがネットワーク アドレス変換(NAT)を実行 するファイアウォールを通過します。

## <span id="page-0-1"></span>はじめに

### <span id="page-0-2"></span>表記法

ドキュメント表記の詳細は、『[シスコ テクニカル ティップスの表記法』](//www.cisco.com/en/US/tech/tk801/tk36/technologies_tech_note09186a0080121ac5.shtml)を参照してください。

#### <span id="page-0-3"></span>前提条件

このタイプの設定は、IPX (次の例を参照)やルーティング アップデートなど、通常はファイア ウォールを通過しない、トラフィックのトンネル化や暗号化に使用できます。この例では、2621 と 3660 間のトンネルは、トラフィックが LAN セグメントのデバイス(IPSec ルータからの拡張 IP および IPX の ping ではなく)で生成された場合にのみ、動作します。注:

注:これはポートアドレス変換(PAT)では動作しません。

## <span id="page-0-4"></span>使用するコンポーネント

このドキュメントの情報は、次のソフトウェアとハードウェアのバージョンに基づくものです。

- Cisco IOS® 12.4
- Cisco PIX Firewall 535
- Cisco PIX Firewall ソフトウェア リリース 7.x 以降

このマニュアルの情報は、特定のラボ環境に置かれたデバイスに基づいて作成されました。この ドキュメントで使用するすべてのデバイスは、初期(デフォルト)設定の状態から起動していま す。実稼動中のネットワークで作業をしている場合、実際にコマンドを使用する前に、その潜在 的な影響について理解しておく必要があります。

## <span id="page-1-0"></span>設定

このセクションでは、このドキュメントで説明する機能を設定するために必要な情報を提供して います。

注:この文書で使用されているコマンドの詳細を調べるには、「Command Lookup ツール」を使 用してください(登録ユーザのみ)。

IOS 設定に関する注意:Cisco IOS 12.2(13)T 以降のコード(より大きな番号が付けられた T-train コード、12.3 以降のコード)では、設定済みの IPSEC「crypto マップ」を物理インターフェイス に適用するだけですみ、GRE トンネル インターフェイスに適用する必要はありません。 12.2.(13)T 以降を使用している場合に、物理インターフェイスとトンネル インターフェイスの両 方に「crypto マップ」を適用しても、正常に動作します。.ただし、物理インターフェイスだけで 適用することを強くお勧めします。

#### <span id="page-1-1"></span>ネットワーク図

このドキュメントでは次の図に示すネットワーク構成を使用しています。

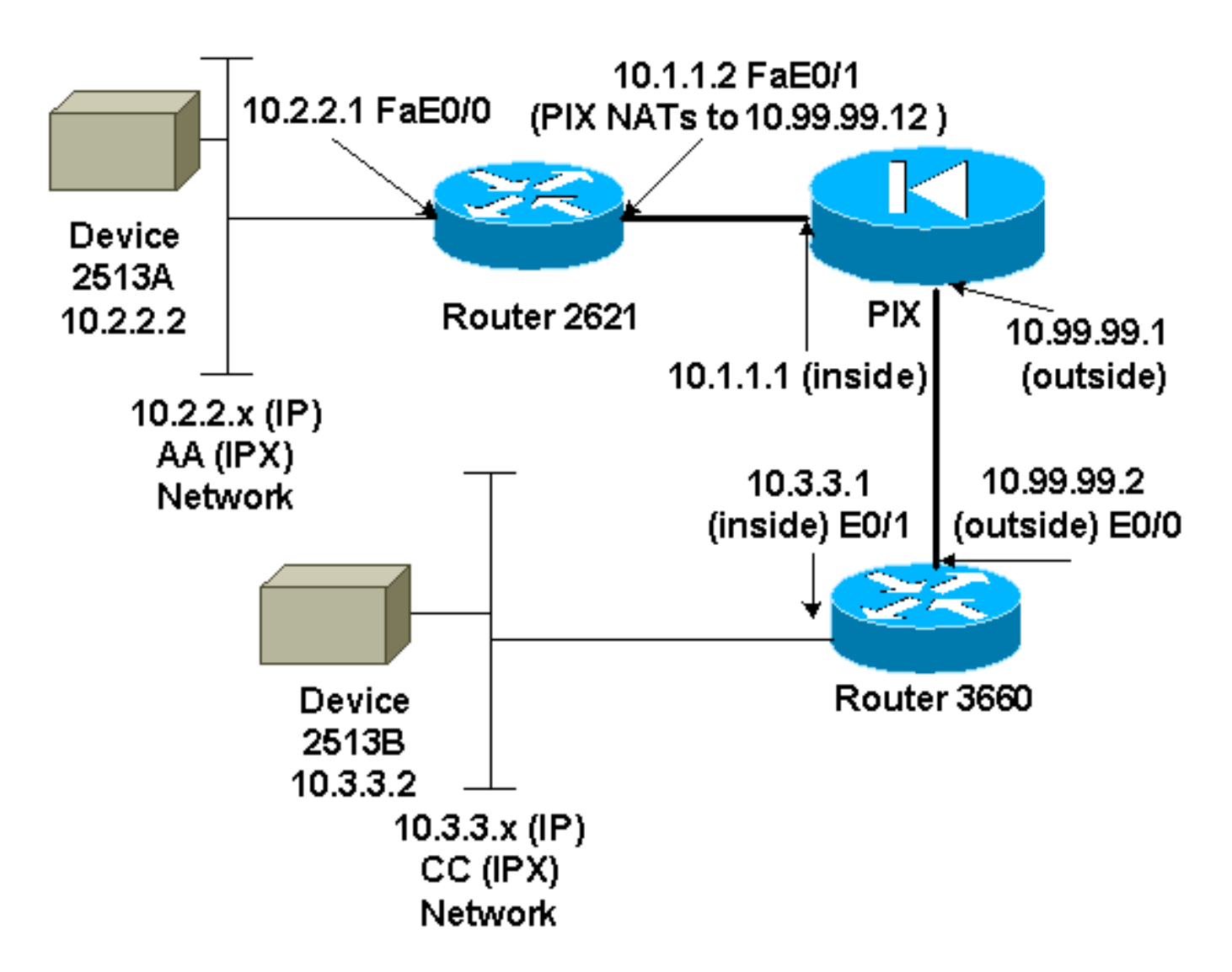

注:この設定で使用されるIPアドレスは、インターネット上で正式にルーティングすることはで きません。これらは [RFC 1918 で使用されているアドレスであり、ラボ環境で使用されたもので](http://www.ietf.org/rfc/rfc1918.txt?number=1918) [す。](http://www.ietf.org/rfc/rfc1918.txt?number=1918)

#### ネットワーク構成図に関する注記

- 10.2.2.1 から 10.3.3.1 (IPX ネットワーク BB ) への GRE トンネル
- 10.1.1.2 (10.99.99.12 ) から 10.99.99.2 への IPSec トンネル

### <span id="page-2-0"></span>設定

## デバイス 2513A

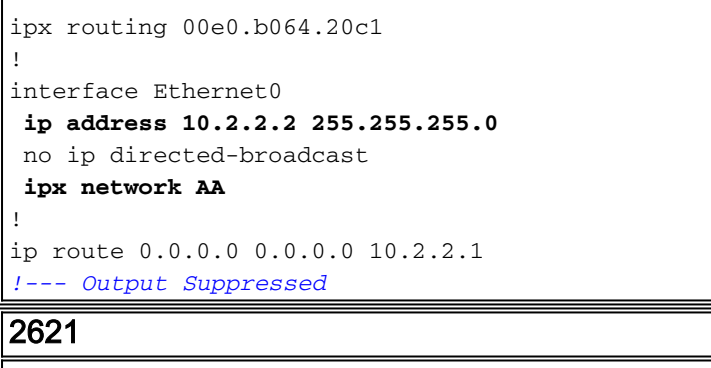

```
version 12.4
service timestamps debug uptime
service timestamps log uptime
no service password-encryption
!
hostname 2621
!
ip subnet-zero
!
ip audit notify log
ip audit po max-events 100
ipx routing 0030.1977.8f80
isdn voice-call-failure 0
cns event-service server
!
crypto isakmp policy 10
 hash md5
 authentication pre-share
crypto isakmp key cisco123 address 10.99.99.2
!
crypto ipsec transform-set myset esp-des esp-md5-hmac
!
crypto map mymap local-address FastEthernet0/1
crypto map mymap 10 ipsec-isakmp
 set peer 10.99.99.2
 set transform-set myset
 match address 101
!
controller T1 1/0
!
interface Tunnel0
  ip address 192.168.100.1 255.255.255.0
 no ip directed-broadcast
 ipx network BB
  tunnel source FastEthernet0/0
 tunnel destination 10.3.3.1
 crypto map mymap
!
interface FastEthernet0/0
 ip address 10.2.2.1 255.255.255.0
 no ip directed-broadcast
 duplex auto
 speed auto
ipx network AA
!
interface FastEthernet0/1
  ip address 10.1.1.2 255.255.255.0
 no ip directed-broadcast
 duplex auto
 speed auto
 crypto map mymap
!
ip classless
ip route 10.3.3.0 255.255.255.0 Tunnel0
ip route 10.3.3.1 255.255.255.255 10.1.1.1
ip route 10.99.99.0 255.255.255.0 10.1.1.1
no ip http server
!
access-list 101 permit gre host 10.2.2.1 host 10.3.3.1
!
line con 0
 transport input none
line aux 0
line vty 0 4
```
! no scheduler allocate end

*!--- Output Suppressed*

#### PIX

```
pixfirewall# sh run
: Saved
:
PIX Version 7.0
!
hostname pixfirewall
enable password 2KFQnbNIdI.2KYOU encrypted
names
!
interface Ethernet0
 nameif outside
 security-level 0
 ip address 10.99.99.1 255.255.255.0
!
interface Ethernet1
 nameif inside
 security-level 100
 ip address 10.1.1.1 255.255.255.0
!
global (outside) 1 10.99.99.50-10.99.99.60
nat (inside) 1 0.0.0.0 0.0.0.0 0 0
```

```
static (inside,outside) 10.99.99.12 10.1.1.2 netmask
255.255.255.255 0 0
access-list 102 permit esp host 10.99.99.12 host
10.99.99.2
access-list 102 permit udp host 10.99.99.12 host
10.99.99.2 eq isakmp
```
**route outside 0.0.0.0 0.0.0.0 10.99.99.2 1 route inside 10.2.2.0 255.255.255.0 10.1.1.2 1**

*!--- Output Suppressed*

#### 3660

```
version 12.4
service timestamps debug datetime
service timestamps log uptime
no service password-encryption
!
hostname 3660
!
memory-size iomem 30
ip subnet-zero
no ip domain-lookup
!
ipx routing 0030.80f2.2950
cns event-service server
!
crypto isakmp policy 10
 hash md5
 authentication pre-share
crypto isakmp key cisco123 address 10.99.99.12
```

```
crypto ipsec transform-set myset esp-des esp-md5-hmac
!
crypto map mymap local-address FastEthernet0/0
crypto map mymap 10 ipsec-isakmp
 set peer 10.99.99.12
 set transform-set myset
 match address 101
!
interface Tunnel0
 ip address 192.168.100.2 255.255.255.0
 no ip directed-broadcast
 ipx network BB
  tunnel source FastEthernet0/1
  tunnel destination 10.2.2.1
 crypto map mymap
!
interface FastEthernet0/0
 ip address 10.99.99.2 255.255.255.0
 no ip directed-broadcast
 ip nat outside
 duplex auto
 speed auto
 crypto map mymap
!
interface FastEthernet0/1
 ip address 10.3.3.1 255.255.255.0
 no ip directed-broadcast
 ip nat inside
 duplex auto
  speed auto
 ipx network CC
!
ip nat pool 3660-nat 10.99.99.70 10.99.99.80 netmask
255.255.255.0
ip nat inside source list 1 pool 3660-nat
ip classless
ip route 0.0.0.0 0.0.0.0 Tunnel0
ip route 10.2.2.1 255.255.255.255 10.99.99.1
ip route 10.99.99.12 255.255.255.255 10.99.99.1
no ip http server
!
access-list 1 permit 10.3.3.0 0.0.0.255
access-list 101 permit gre host 10.3.3.1 host 10.2.2.1
!
line con 0
 transport input none
line aux 0
line vty 0 4
 login
!
end
!--- Output Suppressed
デバイス 2513B
ipx routing 00e0.b063.e811
!
interface Ethernet0
 ip address 10.3.3.2 255.255.255.0
 no ip directed-broadcast
 ipx network CC
!
```
**!**

*!--- Output Suppressed*

## <span id="page-6-0"></span>確認

ここでは、設定が正しく機能していることを確認するために使用する情報を示します。

一部の show コマンドは[アウトプット インタープリタ ツールによってサポートされています\(](https://www.cisco.com/cgi-bin/Support/OutputInterpreter/home.pl)[登](//tools.cisco.com/RPF/register/register.do) [録ユーザ専用\)。このツールを使用することによって、show コマンド出力の分析結果を表示で](//tools.cisco.com/RPF/register/register.do) [きます。](//tools.cisco.com/RPF/register/register.do)

- show crypto ipsec sa フェーズ 2 のセキュリティ アソシエーションを表示します。
- <u>show crypto isakmp sa</u> すべての暗号化エンジンで現在実行中の暗号化セッションの接続を 表示します。
- オプション: show interfaces tunnel number:トンネル インタフェース情報を表示する
- <u>show ip route: すべてのスタティック IP ルート、または、認証、許可、およびアカウンテ</u> <u>ィング (AAA ) ルート ダウンロード機能を使用してインストールされたスタティック IP ル</u> ートを表示する
- show ipx route: IPX ルーティング テーブルの内容を表示する

# <span id="page-6-1"></span>トラブルシュート

ここでは、設定のトラブルシューティングに使用できる情報を示します。

## <span id="page-6-2"></span>トラブルシューティングのためのコマンド

一部の show コマンドは[アウトプット インタープリタ ツールによってサポートされています\(](https://www.cisco.com/cgi-bin/Support/OutputInterpreter/home.pl)[登](//tools.cisco.com/RPF/register/register.do) [録ユーザ専用\)。このツールを使用することによって、show コマンド出力の分析結果を表示で](//tools.cisco.com/RPF/register/register.do) [きます。](//tools.cisco.com/RPF/register/register.do)

#### 注:debug コマンドを使用する前に、「debug コマンドに関する重要な情報」を参照してくださ い。

- debug crypto engine: 暗号化されたトラフィックを表示します。
- debug crypto ipsec:IPSec ネゴシエーションのフェーズ 2 を表示します。
- **・<u>debug crypto isakmp</u>-フェーズ1の Int**ernet Security Association and Key Management Protocol(ISAKMP)ネゴシエーションを表示します。
- オプション: <u>debug ip routing: Routing Information Protocol (RIP) ルーティング テーブルの</u> 更新とルートキャッシュ更新に関する情報を表示する
- <u>debug ipx routing {activity | events}</u> debug ipx routing {activity | events} ルータが送受信す るIPXルーティングパケットに関する情報を表示します。

## <span id="page-6-3"></span>セキュリティ アソシエーション(SA)の消去

- clear crytpo ipsec sa IPSec のすべてのセキュリティ アソシエーションを消去します。
- clear crypto isakmp: IKE SA を消去する
- オプション: IPX ルーティング テーブルからすべてのルートを削除する

## <span id="page-7-0"></span>関連情報

- [IP セキュリティ\(IPSec\)製品に関するサポートページ](//www.cisco.com/en/US/partner/tech/tk583/tk372/tsd_technology_support_protocol_home.html?referring_site=bodynav)
- [サポート ページ:GRE](//www.cisco.com/en/US/partner/tech/tk827/tk369/tk287/tsd_technology_support_sub-protocol_home.html?referring_site=bodynav)
- [テクニカルサポート Cisco Systems](//www.cisco.com/en/US/customer/support/index.html?referring_site=bodynav)